## **ESL profiler**

**ESL Profiler** is a tool that enables:

- information acquisition about the running of ESL script actions within their interpreter (EVH, HIS, SEE process),
- $\bullet$  to save these information to CSV files.

The tool **ESL\_Profiler.xls** makes next processing of CSV files easier. It supports the reading of generated CSV files and gathering data into one table.

The process of creating and processing the statistics includes:

- 1. [Generating the input CSV files](#page-0-0)
- 2. [Generating the report from input CSV files](#page-0-1)

## <span id="page-0-0"></span>**1. Generating the input CSV files**

For analyzes of ESL action, the two condition must be fulfilled - data acquisition and generating the statistics. The generating the statistics can be done only for ESL scripts which had been activated for the first time when the debug variable **DBG.ACTIONS.ENABLE\_PROFILE\_INFO** was running. Usually, this variable is switched off. It can be activated by the parameter **/E+DBG.ACTIONS.ENABLE\_PROFILE\_INFO** on the command line or by [D2000 System](https://doc.ipesoft.com/display/D2DOCV11EN/D2000+System+Console)  [Console](https://doc.ipesoft.com/display/D2DOCV11EN/D2000+System+Console) at runtime.

The function [%ESLProfileStart](https://doc.ipesoft.com/display/D2DOCV11EN/ESLProfileStart)(BOOL in init) initiates (@TRUE) or stops (@FALSE) the mode "profile" and writes the obtained data.

**Warning:** Data acquisition can be stopped also by closing the script that initiated this activity.

Process of data acquisition:

- **As soon as the function %ESLProfileStart(@TRUE) is called in some script, each executed line is recorded in all the running ESL scripts,**
- After calling the function %ESLProfileStart(@FALSE), the data, obtained from the scripts, are inserted into the file Esl.
- <script\_name>\_<instance\_id>.csv in directory \Log, which is a subdirectory of the [installation directory.](https://doc.ipesoft.com/display/D2DOCV11EN/Installation+Directory+Structure)
- If some script is stopped or the picture is closed before the calling of %ESLProfileStart(@FALSE), \*.csv file is generated immediately.

## \*.csv file format:

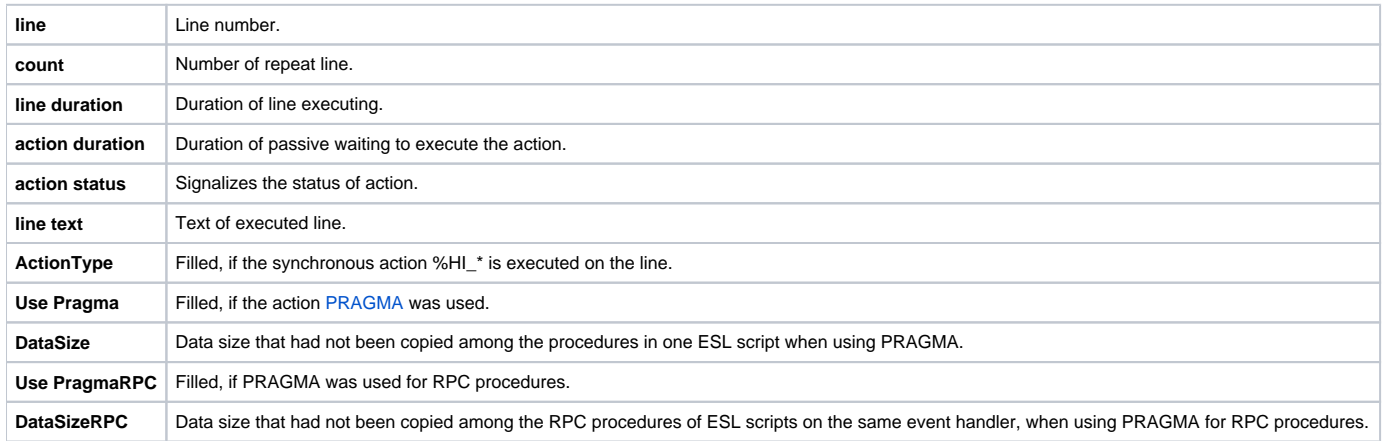

## <span id="page-0-1"></span>**2. Generating the report from input CSV files**

After opening **ESL\_Profiler.xls,** start macro to generate the report by clicking on the button "**Generate report**" on "**MainForm**" sheet. A dialog window opens to select the directory that contains csv files. The report will be generated from those files. The files are loaded into "**FileList**" sheet. The following sheets will be created:

- the sheet which will contain data from csv files. Its name is in the format [yymmddhhmmss] (it represents a generating time).
- $\bullet$  the sheet which will contain a demo table involving the data with predefined aggregation columns (i.e. contingent table). Its name is in the format [y ymmddhhmmss]P.

Each generating of the new report replaces the sheet "FileList" by a new list of csv files. The sheets with new data are added after this sheet.

You can modify the "contingent table" to your requirements. You can do this in the "contingent table" editor. Right-click over the table and choose **Show Field List**. It opens the editor window.

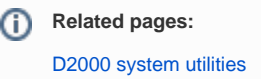